## **Connect Network EGTL**

# PAGOS DEL GIRO POSTAL DEL MONITOREO ELECTRÓNICO

## **West Virginia Division of Corrections and Rehabilitation**

### Instrucciones para el Monitoreo Electrónico del Giro Postal:

- 1. Escriba en letra de molde de forma clara y legible, con tinta azul o negra, y complete todos los campos para evitar demoras en el procesamiento.
- 2. No incluya grapas, clips, estampillas, efectivo, cartas, fotos ni ningún otro elemento en su depósito. Debe enviar por correo únicamente el formulario y el giro postal.
- 3. Ingrese de forma correcta la información adecuada y verifique que haya completado todos los campos.
	- a. El giro postal debe ser a la orden de "GTL Financial Services". (El pago se envía al WVDCR).
	- b. Utilice el nombre completo del parolee y verifique dos veces el número de identificación.
- 4. El monto máximo del giro postal es \$300.00, y todos los giros postales deben ser emitidos en dólares de los Estados Unidos.
- 5. **Todo giro postal debe estar acompañado de un formulario de depósito.** Separe el formulario para enviarlo con su giro postal. No pegue con cinta, una con grapas o clips el formulario al giro postal.
- 6. Hay una tarifa para procesar cualquier giro postal deberá incluirse en el monto total del giro postal. Asegúrese de obtener un giro postal por el dinero suficiente para cubrir la tarifa del Monitoreo Electrónico una vez que las tarifas de procesamiento se hayan deducido del total del giro postal. Consulte la tabla a la derecha para conocer los montos de las tarifas.
- 7. Once completed, mail the money order and deposit form to:

GTL Financial Services 10005 Technology Blvd West Suite 130 Dallas TX 75220

GTL Financial Services ("GTLFS") no es responsable por giros postales extraviados en el<br>correo. Si GTLFS recibe un giro postal y existe un problema con el depósito, GTLFS le<br>enviará de vuelta por correo el giro postal y la semana después de enviar por correo el giro postal.

> **Más formas**: ver www.ConnectNetwork.com vaya a Opciones de Pago - Correo

### **Maneras Más Rápidas para Pagar**

**Conveniencia y Financiamiento Inmediato**

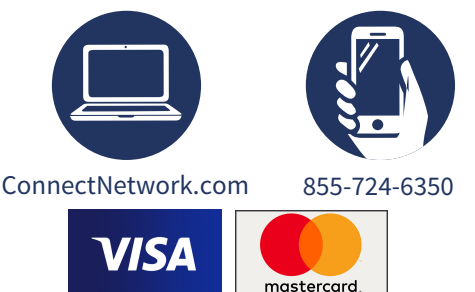

### *Configurar su Primer Pago Automatizado* **Pagos en Línea:**

- 1. Inicie sesión en ConnectNetwork.com
- 2. En el Panel de la izquierda, seleccione My Facilities
- 3. Seleccione y agregue West Virginia Division of Corrections and Rehabilitation
- 4. En el Panel, seleccione Community Corrections
- 5. Busque el Parolee
- 6. Agregue al Parolee correcto
- 7. Realice un pago

#### **Pagos Telefónicos Automatizados:**

- 1. Siga los pasos 1 a 6 de arriba como una configuración única
- 7. Llame al 855-724-6350 y pulse el número 2 para realizar un pago

## *Este formulario no es necesario para los pagos automáticos más arriba*

**Este formulario es EXCLUSIVAMENTE para el West Virginia Division of Corrections and Rehabilitation**

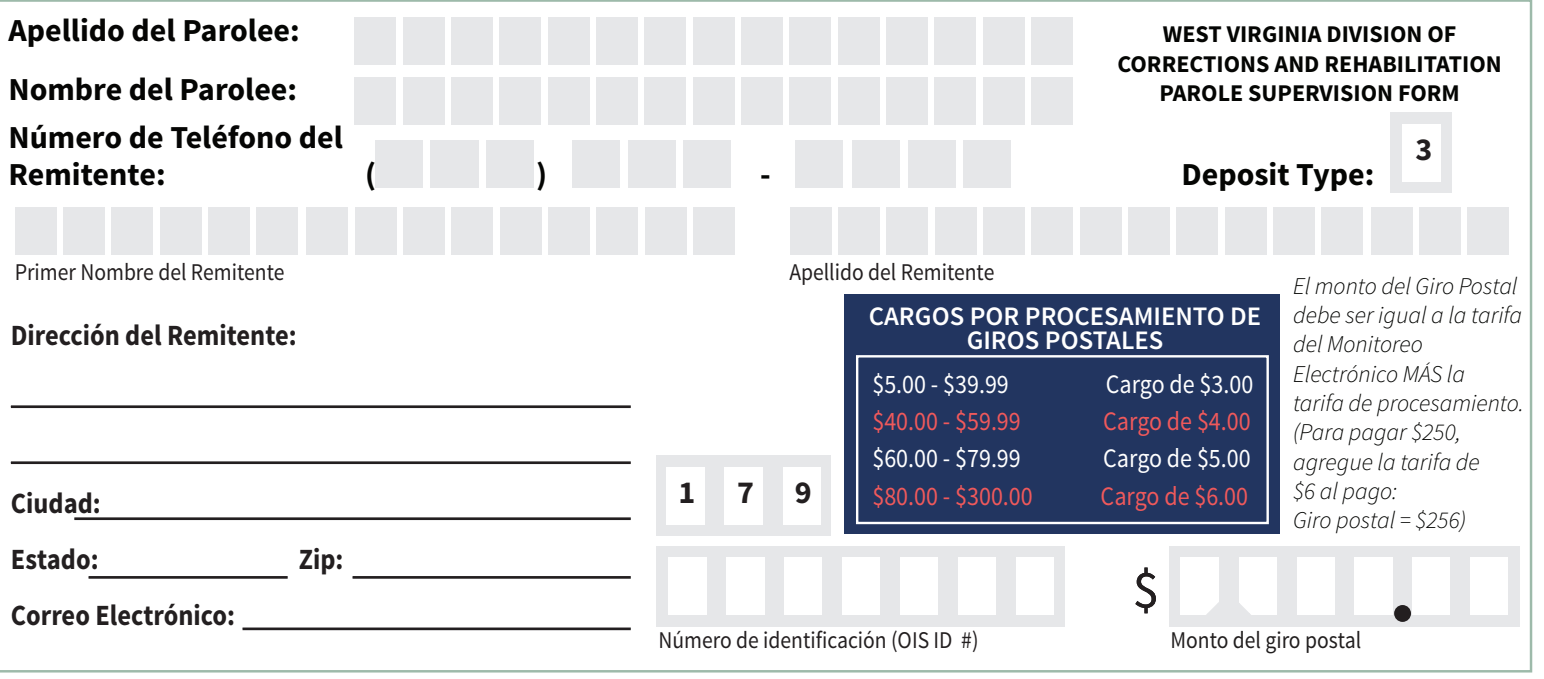